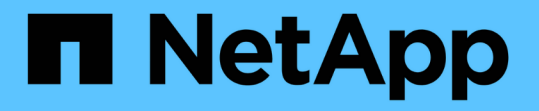

# リソースを検出し、データ保護のためのマルチ テナントデータベースコンテナを準備する SnapCenter Software 5.0

NetApp July 18, 2024

This PDF was generated from https://docs.netapp.com/ja-jp/snapcenter-50/protecthana/task\_discover\_the\_databases\_automatically.html on July 18, 2024. Always check docs.netapp.com for the latest.

# 目次

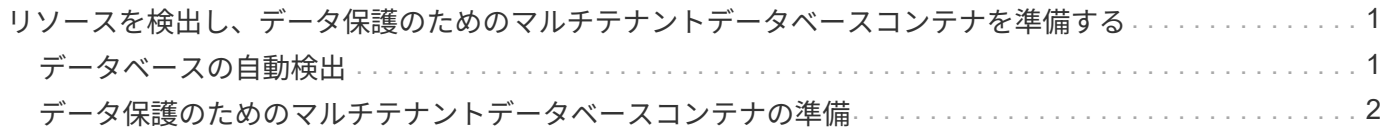

# <span id="page-2-0"></span>リソースを検出し、データ保護のためのマルチテナ ントデータベースコンテナを準備する

### <span id="page-2-1"></span>データベースの自動検出

リソースとは、 SnapCenter で管理されている Linux ホスト上の SAP HANA データベー スと非データボリュームです。使用可能なSAP HANAデータベースを検出したあとに、 これらのリソースをリソースグループに追加してデータ保護処理を実行できます。

開始する前に

- SnapCenter サーバのインストール、 HDB ユーザ・ストア・キーの追加、ホストの追加、ストレージ・シ ステム接続の設定などの作業を完了しておく必要があります。
- LinuxホストでHDBのセキュアなユーザストアキーとHDB SQL OSユーザを設定しておく必要がありま す。
	- SID admユーザを使用してHDBユーザストアキーを設定する必要があります。たとえば、SIDとし てA22を使用するHANAシステムの場合は、HDBユーザストアキーをa22admに設定する必要がありま す。
- SnapCenter Plug-in for SAP HANA Database では、 RDM / VMDK 仮想環境にあるリソースの自動検出は サポートされません。データベースを手動で追加する際に、仮想環境のストレージの情報を指定する必要 があります。

タスクの内容

プラグインをインストールすると、そのLinuxホスト上のすべてのリソースが自動的に検出されて[リソース]ペ ージに表示されます。

自動検出されたリソースを変更または削除することはできません。

手順

- 1. 左側のナビゲーションペインで、 \* Resources \* をクリックし、リストから Plug-in for SAP HANA Database を選択します。
- 2. [Resources]ページで、[View]リストからリソースタイプを選択します。
- 3. (オプション) \*をクリックし 、ホスト名を選択します。

次に、\*\*をクリックしてフィルタペインを閉じることができます 。

4. [\* リソースの更新 \* ] をクリックして、ホストで使用可能なリソースを検出します。

リソースは、リソースタイプ、ホスト名、関連するリソースグループ、バックアップタイプ、ポリシー、 全体的なステータスなどの情報とともに表示されます。

- データベースがNetAppストレージにあり、保護されていない場合は、[全体のステータス]列に「保護 されていません」と表示されます。
- データベースがNetAppストレージシステム上にあり保護されていて、実行されたバックアップ処理が ない場合は、[全体のステータス]列に[バックアップが実行されていません]と表示されます。それ以外 の場合は、前回のバックアップステータスに基づいて、「 Backup failed 」または「 Backup succeeded 」に変わります。

 $\left(\mathsf{i}\right)$ 

SAP HANAデータベースでHDBのセキュアなユーザストアキーが設定されていない場合は、リ ソースの横に赤い南京錠アイコンが表示されます。以降の検出処理で、設定されているHDBの セキュアなユーザストアキーが正しくないか、データベース自体へのアクセスが提供されてい ないことが判明した場合は、赤い南京錠のアイコンが再度表示されます。

 $(i)$ 

SnapCenter以外でデータベースの名前が変更された場合は、リソースを更新する必要がありま す。

終了後

データベースを保護できるようにHDBのセキュアなユーザストアキーとHDBSQL OSユーザを設定するか、デ ータベースをリソースグループに追加してデータ保護処理を実行する必要があります。

["SAP HANA](https://docs.netapp.com/ja-jp/snapcenter-50/protect-hana/task_configure_hdb_user_store_key_and_hdbsql_os_user_for_the_sap_hana_database.html)[データベースの](https://docs.netapp.com/ja-jp/snapcenter-50/protect-hana/task_configure_hdb_user_store_key_and_hdbsql_os_user_for_the_sap_hana_database.html)[HDB](https://docs.netapp.com/ja-jp/snapcenter-50/protect-hana/task_configure_hdb_user_store_key_and_hdbsql_os_user_for_the_sap_hana_database.html)[ユーザストアキーと](https://docs.netapp.com/ja-jp/snapcenter-50/protect-hana/task_configure_hdb_user_store_key_and_hdbsql_os_user_for_the_sap_hana_database.html)[HDBSQL OS](https://docs.netapp.com/ja-jp/snapcenter-50/protect-hana/task_configure_hdb_user_store_key_and_hdbsql_os_user_for_the_sap_hana_database.html)[ユーザを設定](https://docs.netapp.com/ja-jp/snapcenter-50/protect-hana/task_configure_hdb_user_store_key_and_hdbsql_os_user_for_the_sap_hana_database.html)["](https://docs.netapp.com/ja-jp/snapcenter-50/protect-hana/task_configure_hdb_user_store_key_and_hdbsql_os_user_for_the_sap_hana_database.html)

### <span id="page-3-0"></span>データ保護のためのマルチテナントデータベースコンテナの準 備

SnapCenterに直接登録されているSAP HANAホストの場合、SnapCenter Plug-in for SAP HANA Databaseをインストールまたはアップグレードすると、ホスト上のリソース の自動検出がトリガーされます。プラグインをインストールまたはアップグレードする と、プラグインホストに配置されていたマルチテナントデータベースコンテナ(MDC) リソースごとに別のMDCリソースが自動的に検出され、SnapCenterに登録されます。新 しいリソースは「ロック」状態になります。

#### タスクの内容

たとえば、SnapCenter 4.2では、E90MDCリソースがプラグインホストにあり、手動で登録されている場 合、SnapCenter 4.3へのアップグレード後に、別のGUIDを持つ別のE90MDCリソースが検出され てSnapCenterに登録されます。

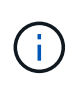

SnapCenter 4.2以前のバージョンのリソースに関連するバックアップは、保持期間が終了する まで保持する必要があります。保持期間が終了したら、古いMDCリソースを削除して、自動検 出された新しいMDCリソースの管理を続行できます。

Old MDC resource は、SnapCenter 4.2以前のリリースで手動で追加されたプラグインホストのMDCリソ ースです。

SnapCenter 4.3で検出された新しいリソースをデータ保護処理に使用するには、次の手順を実行します。

手順

1. リソースページで ' 以前の SnapCenter リリースにバックアップが追加されている古い MDC リソースを 選択し ' トポロジーページからメンテナンス・モードにします

リソースがリソースグループの一部である場合は、リソースグループを「メンテナンスモード」にしま す。

2. SnapCenter 4.3へのアップグレード後に検出された新しいMDCリソースを構成するには、[Resources]ペ ージで新しいリソースを選択します。

「新しい MDC リソース」は、 SnapCenter サーバとプラグインホストが 4.3 にアップグレードされた ときに検出された、新しく検出された MDC リソースです。新しいMDCリソースは、特定のホストについ て、古いMDCリソースと同じSIDを持つリソースとして識別できます。[Resources]ページでは、その横に 赤い南京錠のアイコンが表示されます。

- 3. 保護ポリシー、スケジュール、および通知設定を選択して、SnapCenter 4.3へのアップグレード後に検出 された新しいMDCリソースを保護します。
- 4. 保持設定に基づいて、SnapCenter 4.2以前のリリースで作成されたバックアップを削除します。
- 5. [Topology]ページからリソースグループを削除します。
- 6. [Resources]ページから古いMDCリソースを削除します。

たとえば、プライマリSnapshotの保持期間が7日、セカンダリSnapshotの保持期間が45日の場合、45日が 経過してすべてのバックアップが削除されたあとは、リソースグループと古いMDCリソースを削除する必 要があります。

関連情報

["SAP HANA](https://docs.netapp.com/ja-jp/snapcenter-50/protect-hana/task_configure_hdb_user_store_key_and_hdbsql_os_user_for_the_sap_hana_database.html)[データベースの](https://docs.netapp.com/ja-jp/snapcenter-50/protect-hana/task_configure_hdb_user_store_key_and_hdbsql_os_user_for_the_sap_hana_database.html)[HDB](https://docs.netapp.com/ja-jp/snapcenter-50/protect-hana/task_configure_hdb_user_store_key_and_hdbsql_os_user_for_the_sap_hana_database.html)[ユーザストアキーと](https://docs.netapp.com/ja-jp/snapcenter-50/protect-hana/task_configure_hdb_user_store_key_and_hdbsql_os_user_for_the_sap_hana_database.html)[HDBSQL OS](https://docs.netapp.com/ja-jp/snapcenter-50/protect-hana/task_configure_hdb_user_store_key_and_hdbsql_os_user_for_the_sap_hana_database.html)[ユーザを設定](https://docs.netapp.com/ja-jp/snapcenter-50/protect-hana/task_configure_hdb_user_store_key_and_hdbsql_os_user_for_the_sap_hana_database.html)["](https://docs.netapp.com/ja-jp/snapcenter-50/protect-hana/task_configure_hdb_user_store_key_and_hdbsql_os_user_for_the_sap_hana_database.html)

["\[Topology](https://docs.netapp.com/ja-jp/snapcenter-50/protect-hana/task_view_sap_hana_database_backups_and_clones_in_the_topology_page_sap_hana.html)ページでのSAP HANAデータベースのバックアップとクローンの表示"]

Copyright © 2024 NetApp, Inc. All Rights Reserved. Printed in the U.S.このドキュメントは著作権によって保 護されています。著作権所有者の書面による事前承諾がある場合を除き、画像媒体、電子媒体、および写真複 写、記録媒体、テープ媒体、電子検索システムへの組み込みを含む機械媒体など、いかなる形式および方法に よる複製も禁止します。

ネットアップの著作物から派生したソフトウェアは、次に示す使用許諾条項および免責条項の対象となりま す。

このソフトウェアは、ネットアップによって「現状のまま」提供されています。ネットアップは明示的な保 証、または商品性および特定目的に対する適合性の暗示的保証を含み、かつこれに限定されないいかなる暗示 的な保証も行いません。ネットアップは、代替品または代替サービスの調達、使用不能、データ損失、利益損 失、業務中断を含み、かつこれに限定されない、このソフトウェアの使用により生じたすべての直接的損害、 間接的損害、偶発的損害、特別損害、懲罰的損害、必然的損害の発生に対して、損失の発生の可能性が通知さ れていたとしても、その発生理由、根拠とする責任論、契約の有無、厳格責任、不法行為(過失またはそうで ない場合を含む)にかかわらず、一切の責任を負いません。

ネットアップは、ここに記載されているすべての製品に対する変更を随時、予告なく行う権利を保有します。 ネットアップによる明示的な書面による合意がある場合を除き、ここに記載されている製品の使用により生じ る責任および義務に対して、ネットアップは責任を負いません。この製品の使用または購入は、ネットアップ の特許権、商標権、または他の知的所有権に基づくライセンスの供与とはみなされません。

このマニュアルに記載されている製品は、1つ以上の米国特許、その他の国の特許、および出願中の特許によ って保護されている場合があります。

権利の制限について:政府による使用、複製、開示は、DFARS 252.227-7013(2014年2月)およびFAR 5252.227-19(2007年12月)のRights in Technical Data -Noncommercial Items(技術データ - 非商用品目に関 する諸権利)条項の(b)(3)項、に規定された制限が適用されます。

本書に含まれるデータは商用製品および / または商用サービス(FAR 2.101の定義に基づく)に関係し、デー タの所有権はNetApp, Inc.にあります。本契約に基づき提供されるすべてのネットアップの技術データおよび コンピュータ ソフトウェアは、商用目的であり、私費のみで開発されたものです。米国政府は本データに対 し、非独占的かつ移転およびサブライセンス不可で、全世界を対象とする取り消し不能の制限付き使用権を有 し、本データの提供の根拠となった米国政府契約に関連し、当該契約の裏付けとする場合にのみ本データを使 用できます。前述の場合を除き、NetApp, Inc.の書面による許可を事前に得ることなく、本データを使用、開 示、転載、改変するほか、上演または展示することはできません。国防総省にかかる米国政府のデータ使用権 については、DFARS 252.227-7015(b)項(2014年2月)で定められた権利のみが認められます。

#### 商標に関する情報

NetApp、NetAppのロゴ、<http://www.netapp.com/TM>に記載されているマークは、NetApp, Inc.の商標です。そ の他の会社名と製品名は、それを所有する各社の商標である場合があります。